# Setting Your Time Zone in Eval25

You can use Eval25 configuration tools to set your time zone for system use. This setting affects all time displays in the system.

## Configure your Timezone

## 1. Open the Timezone Settings

Timezone Setting is located under the Configuration tab.

### 2. Choose Your Time Zone

Choose your **Time Zone** and **Country** from the dropdown lists OR click the time zone area on the interactive map.

#### 3. Save

Click Save Setting.

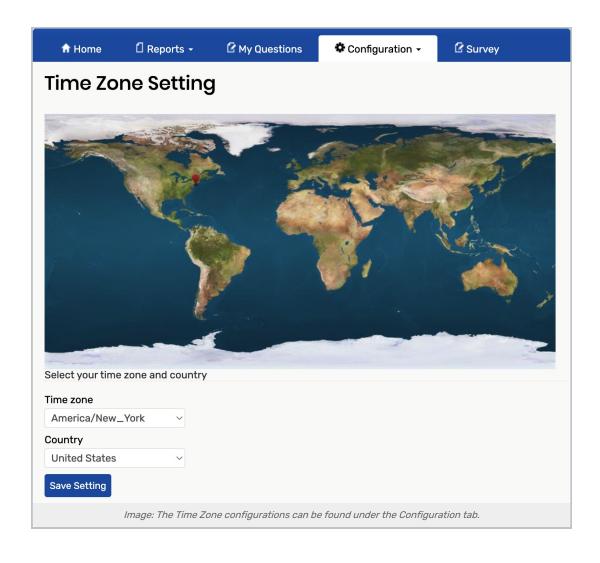